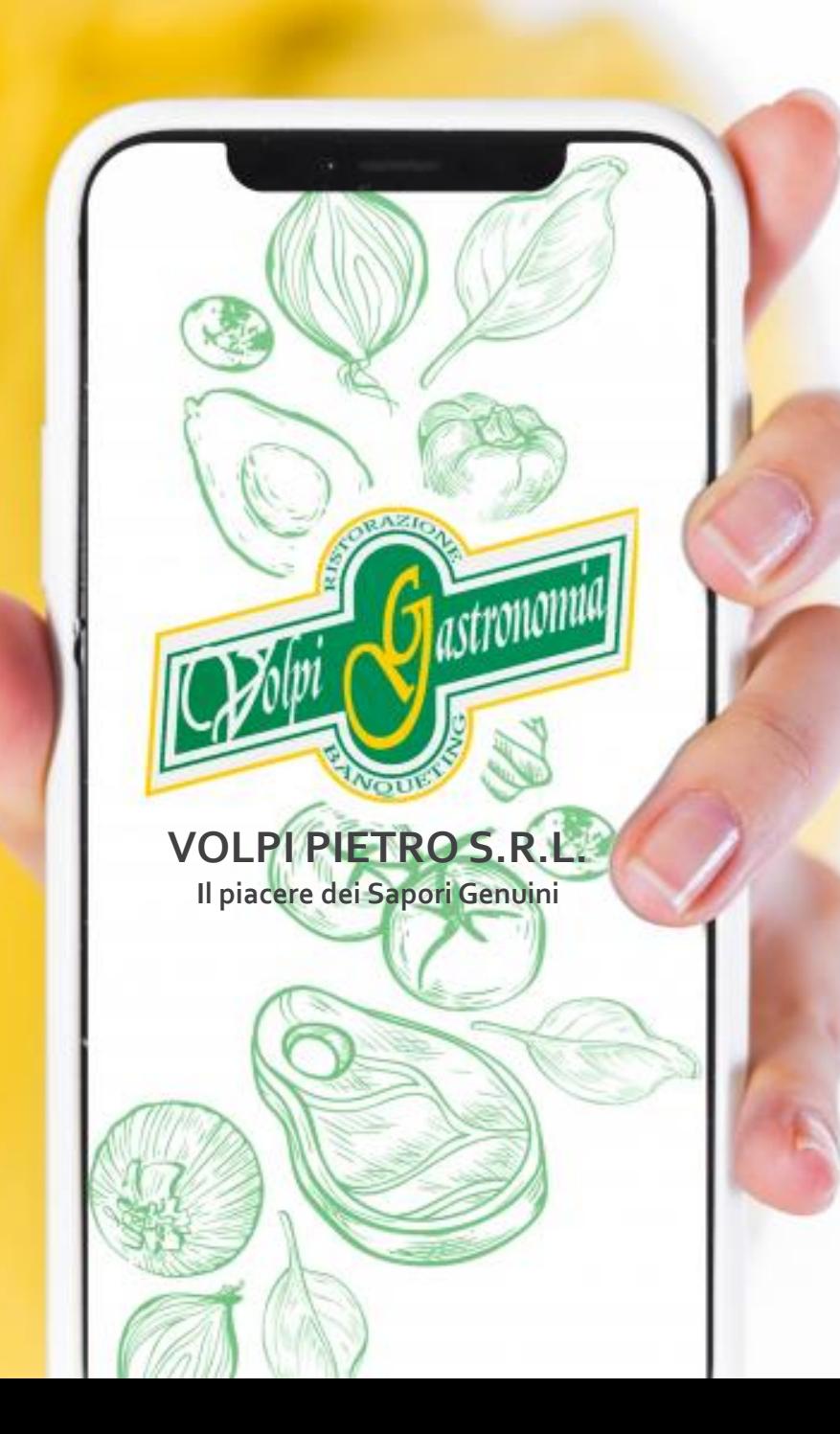

**COMUNE DI GERENZAGO**

# MODALITÀ **ISCRIZIONI ON-LINE**

RISTORAZIONE **SCOLASTICA** 2023/2043

**Data apertura iscrizioni 10/07/2023 Data chiusura iscrizioni 28/08/2023**

# Come effettuare l'iscrizione al servizio mensa?

#### PER I NUOVI ISCRITTI

Nel caso di nuova iscrizione, il genitore si collegherà al Portale Genitori al seguente link <https://www2.eticasoluzioni.com/gerenzagoportalegen> e dovrà cliccare il bottone verde **"Nuova Iscrizione".**

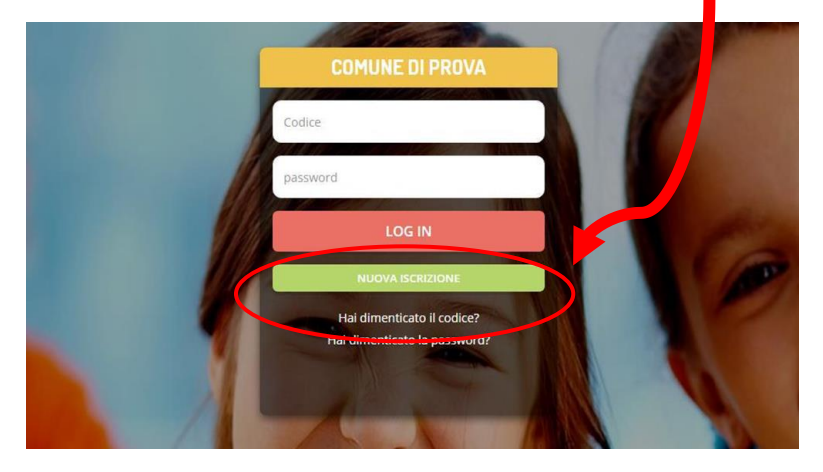

Cliccando su questo bottone il genitore verrà reindirizzato alla pagina di Login del Portale Iscrizioni.

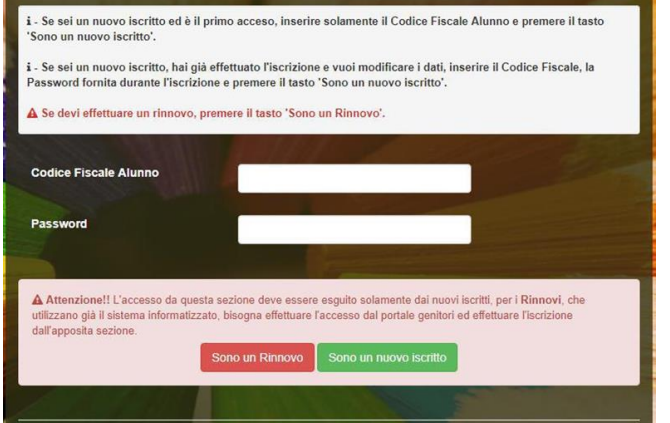

Il genitore dovrà inserire il codice fiscale del figlio e cliccare sul pulsante verde « sono un nuovo iscritto»

### PER GLI UTENTI GIA' ISCRITTI

Nel caso di utente già iscritto, il genitore per rinnovare l'iscrizione si collegherà al Portale Genitori al seguente link <https://www2.eticasoluzioni.com/gerenzagoportalegen> . Entrato nel portale il genitore dovrà accedere alla sezione Anagrafica e cliccare su «**Rinnova Iscrizioni»**.

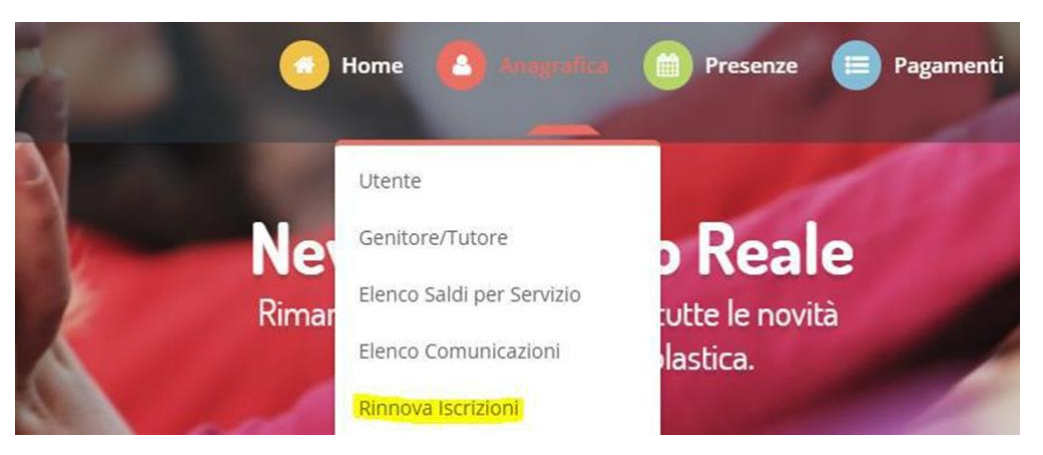

AVVISO! Per poter rinnovare l'iscrizione è necessario avere un credito(uguale o maggiore di € 0,00 nell'anno in corso 2022/2023). In caso contrario la piattaforma non potrà autorizzare il rinnovo.

Una volta effettuati i passaggi descritti per entrambe le situazioni ( NUOVI ISCRITTI O RINNOVI) il genitore visualizzerà un modulo da compilare (per i nuovi iscritti) o precompilato (per gli utenti che devono rinnovare l'iscrizione)

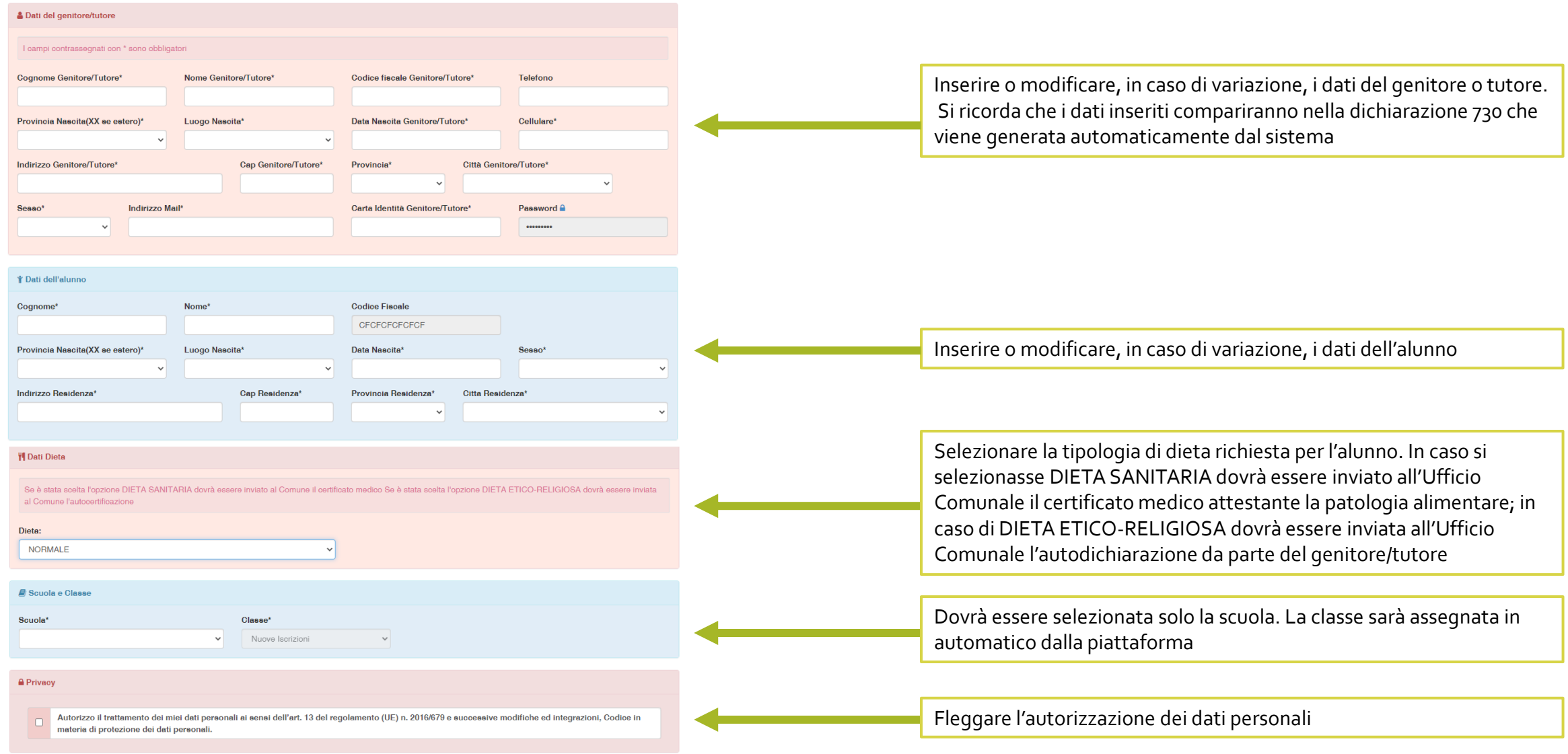

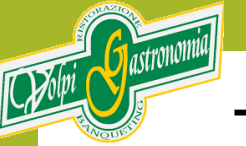

## **TERMINATA LA COMPILAZIONE DEL MODULO IL GENITORE/TUTORE INVIERÀ LA RICHIESTA DI ISCRIZIONE.**

La Piattaforma invierà all'indirizzo mail inserito dal genitore/tutore una comunicazione con i seguenti documenti allegati:

- **1. LETTERA CREDENZIALI:** nella lettera credenziali sarà comunicato il CODICE UTENTE e la password (PER I NUOVI ISCRITTI la password indicata sarà temporanea e al primo accesso il sistema chiederà di cambiarla; PER I RINNOVI sarà mantenuta la password esistente). Nella lettera credenziali saranno indicate anche le modalità di pagamento
- **2. INFORMATIVA PRIVACY**

## **SI RICORDA CHE IL SERVIZIO RISTORAZIONE SCOLASTICA E' IN MODALITA' PREPAGATA. PRIMA DI USUFRUIRE DEL SERVIZIO E' NECESSARIO RICARICARE LA POSIZIONE DELL'UTENTE.**

**PER QUALSIASI INFORMAZIONE O ASSISTENZA E' POSSIBILE CHIAMARE IL NUMERO 0371 90061 DAL LUNEDI' AL VENERDI' DALLE ORE 10,30 ALLE ORE 16,00**